# WEBSITE GUIDE

Learn how to log into, customize, and navigate your personal fundraising page.

# **HOW TO LOG INTO YOUR PERSONAL FUNDRAISING PAGE**

Once registered, a fundraising page will automatically be created for you on Classy! To manage and edit your fundraising page, please look for a confirmation email sent immediately after your registration that contains the link to access your page. Follow the link, then click "**Sign In**" in the top right corner of the page.

You can also access your page by returning to the race registration page and clicking "Sign In" in the top right corner.

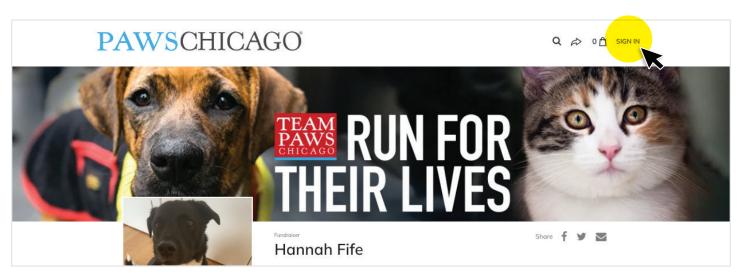

Click "Manage" on the top right corner to edit your personal page.

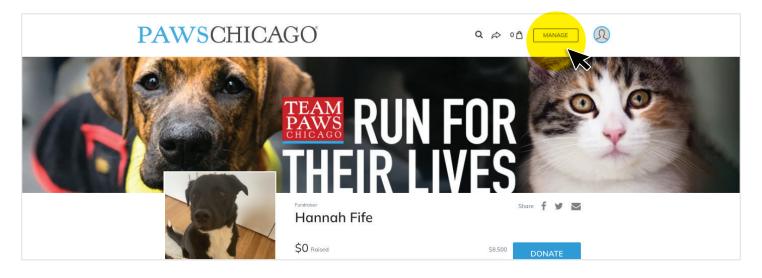

Once logged in, you are ready to start navigating your page!

## **HOW TO NAVIGATE YOUR FUNDRAISING PAGE**

Suggestion cards are provided on the Overview Page of the Fundraising Dashboard to help you set up an effective campaign. Once you complete the cards, you can still make updates to the items at any time or even reset the cards for a fresh start.

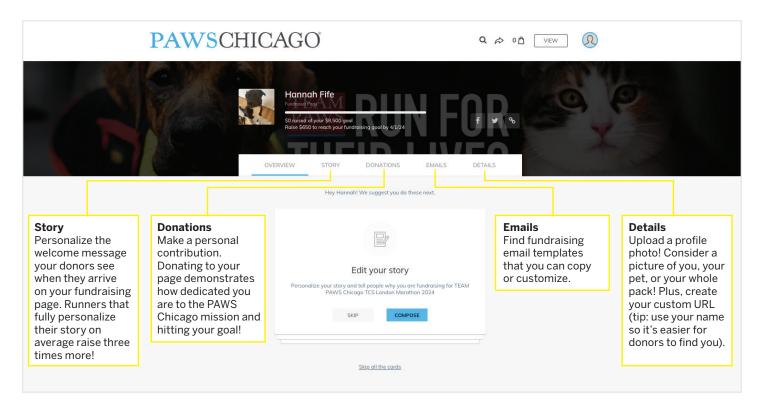

### **VIEW & SHARE YOUR FUNDRAISING PAGE**

Now that your page is personalized, you are ready to start fundraising! Learn how to make the most of your fundraising efforts by downloading our full Fundraising Guide.

### DOWNLOAD FUNDRAISING GUIDE

Click "View" on the top right to preview your custom fundraising page!

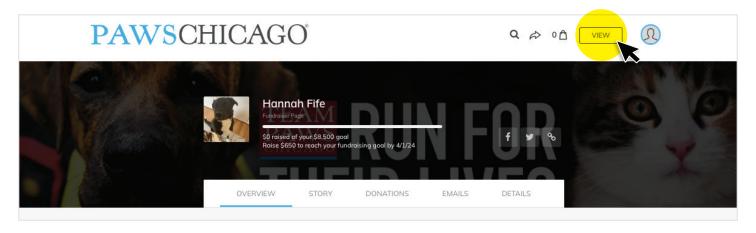

Click on the **social icons** next to your fundraising progress goal to post a fundraising message on Facebook or Twitter. You can also get a link to your personal page to easily share via text, email, or however you like. Remember that all funds raised must come through your individual page. We are unable to accept any funds from third party sites like meta!

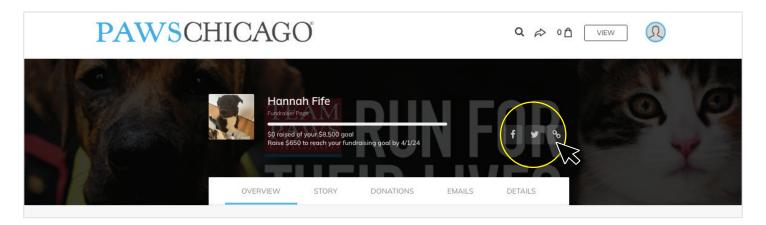

#### ADDITIONAL RESOURCES

Classy provides multiple online resources to help make your campaign a success. Visit <u>support.classy.org</u> for additional training guides. If you are new to Classy, the overview of your Supporter Dashboard is a great place to start.

#### **SUPPORTER DASHBOARD OVERVIEW**

# **VIEW FAQS**

Many commonly asked questions are answered here, including important information about fundraising deadlines and requirements.

If you have additional questions, please email us at TeamPaws@pawschicago.org